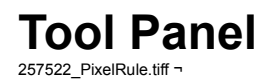

570674\_paste.eps ¬

The Tool Panel allows easy access to TIFFany's many ways of applying **;../Actions/Actions.rtfd;;¬ Actions** to images. The different icons represent the selection or modification possibilities. You will use the Tool Panel any time you want to make a selection or paint within an image. Functions like crop, zoom, fill and transformation are also found in the Tool Panel.

The ;Mini Tool Inspector.rtfd;;¬ **Mini Tool Inspector** will reflect commonly changed options for the tools...

*See Also:*

*tool index;¬***Selections** ;Selections.rtfd;;¬ Selections in general ;Rectangular.rtfd;;¬ Rectangular ;Elliptical.rtfd;;¬ Elliptical ;Freehand.rtfd;;¬ Freehand ;Bezier.rtfd;;¬ Bezier

;Text.rtfd;;¬ Text

;Magic Wand.rtfd;;¬ Magic Wand

;Mini Tool Inspector.rtfd;selections;¬ Mini Selection Inspector **Other Tools**

;Pointer.rtfd;;¬ Pointer

;Brush.rtfd;;¬ Brush

;Mini Tool Inspector.rtfd;brush;¬ Mini Brush Inspector

;Fill.rtfd;;¬ Fill

;Crop.rtfd;;¬ Crop

;Mini Tool Inspector.rtfd;crop;¬ Mini Crop Inspector

;Zoom.rtfd;;¬ Zoom

;Transformations.rtfd;;¬ Transformations

**;Tool Inspector.rtfd;;¬ Tool Inspectors**